## Algorithms

- Problem: Write pseudocode for a program that keeps asking the user to input integers until the user enters zero, and then determines and outputs the smallest integer. (Hint: Think about keeping a variable that stores the minimum value. Then you can compare the minimum to each value read in. If the number you read in is smaller than the minimum, it should become the new minimum.)
- Sample input/output for program is listed below. Your program's output is in bold.
   Please input an integer, 0 to end: -2

Please input an integer, 0 to end: -2 Please input an integer, 0 to end: 10 Please input an integer, 0 to end: -8 Please input an integer, 0 to end: 17 Please input an integer, 0 to end: 0

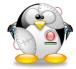

The smallest integer entered was -8.

## Introduction to C

#### **Topics**

- Compilation
- Using the gcc Compiler
- □ The Anatomy of a C Program
- 104 C Programming Standards and Indentation Styles

### Reading

□ Sections Chapter 1, 2.1

## Writing C Programs

- □ A programmer uses a **text editor** to create or modify files containing C code.
- □ Code is also known as **source code**.
- □ A file containing source code is called a source file.
- After a C source file has been created, the programmer must invoke the C compiler before the program can be executed (run).

## Compiler

- The five stages of a compiler combine to translate a high level language to a low level language, generally closer to that of the target computer.
- Each stage, or sub-process, fulfills a single task and has one or more classic techniques for implementation.

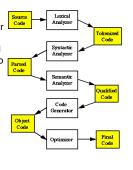

| Component          | Purpose                                                                                                    |
|--------------------|----------------------------------------------------------------------------------------------------|
| Lexical Analyzer   | Analyzes the Source Code Removes "white space" and comments Formats it for easy access (creates tokens) Tags language elements with type information Begins to fill in information in the SYMBOL TABLE ** |
| Syntactic Analyzer | Analyzes the Tokenized Code for structure<br>Amalgamates symbols into syntactic groups<br>Tags groups with type information                                                                               |
| Semantic Analyzer  | Analyzes the Parsed Code for meaning<br>Fills in assumed or missing information<br>Tags groups with meaning information                                                                                   |
| Code Generator     | Linearizes the Qualified Code and produces the equivalent<br>Object Code                                                                                                    |
| Optimizer          | Examines the Object Code to determine whether there are more efficient means of execution                                                                                                    |

The Symbol Table is the data structure that all elements of the compiler use to collect and share information about symbols and groups of symbols in the program being translated

# Using the C Compiler at UMBC

- □ Invoking the compiler is system dependent.
  - At UMBC, we have two C compilers available, cc and gcc.
  - For this class, we will use the gcc compiler as it is the compiler available on the Linux system.

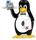

# Invoking the gcc Compiler

At the prompt, type

gcc -ansi -Wall pgm.c

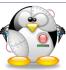

where pgm.c is the C program source file.

- -ansi is a compiler option that tells the compiler to adhere to the ANSI C standard.
- -Wall is an option to turn on all compiler warnings (best for new programmers).

### The Result: a.out

- ☐ If there are no errors in pgm.c, this command produces an executable file, which is one that can be executed (run).
- □ The gcc compiler names the executable file a.out
- □ To execute the programme he prompt, type a.out
- Although we call this process "compiling a program," what actually happens is more complicated.

# 3 Stages of Compilation

### Stage 1: Preprocessing

- Performed by a program called the preprocessor
- Modifies the source code (in RAM) according to preprocessor directives (preprocessor commands) embedded in the source code
- Strips comments and whitespace from the code
- The source code as stored on disk is not modified.

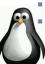

# 3 Stages of Compilation (con't)

### Stage 2: Compilation

- o Performed by a program called the compiler
- Translates the preprocessor-modified source code into object code (machine code)
- Checks for syntax errors and warnings
- Saves the object code to a disk file, if instructed to do so (we will not do this).
  - If any compiler errors are received, no object code file will be generated.
  - An object code file will be generated if only warnings, not errors, are received.

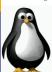

## 3 Stages of Compilation (con't)

### Stage 3: Linking

- Combines the program object code with other object code to produce the executable file.
- The other object code can come from the Run-Time Library, other libraries, or object files that you have created.

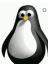

- Saves the executable code to a disk file. On the Linux system, that file is called **a.out**.
- If any linker errors are received, no executable file will be generated.

# Program Development Using gcc Editor Source File pgm.c Preprocessor Modified Source Code in RAM Compiler Program Object Code File pgm.o Other Object Code Files (if any) Linker Executable File a.out

# A Simple C Program

```
/* Filename:
                  Brian Kernighan & Dennis Ritchie
  Author:
  Date written: ?/?/1978
  Description: This program prints the greeting "Hello, World!"
#include <stdio.h>
int main ()
   printf ("Hello, World!\n");
   return 0;
```

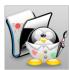

# Anatomy of a C Program

program header comment

preprocessor directives (if any)

```
int main ()
   statement(s)
   return 0;
```

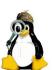

# Program Header Comment

- □ A comment is descriptive text used to help a reader of the program understand its content.
- □ All comments must begin with the characters /\* and end with the characters \*/
- □ These are called **comment delimiters**
- □ The program header comment always comes first.
- Look at the class web page for the required contents of our header comment.

## **Preprocessor Directives**

- □ Lines that begin with a # in column 1 are called preprocessor directives (commands).
- Example: the #include <stdio.h> directive causes the preprocessor to include a copy of the standard input/output header file stdio.h at this point in the code.
- □ This header file was included because it contains information about the printf () function that is used in this program.

## int main ()

- Every program must have a function called main. This is where program execution begins.
- main() is placed in the source code file as the first function for readability.
- □ The **reserved word** "int" indicates that main() **returns** an integer value.
- □ The parentheses following the reserved word "main" indicate that it is a function.

## The Function Body

- □ A left brace (curly bracket) -- { -- begins the **body** of every function. A corresponding right brace -- } -- ends the function body.
- ☐ The style is to place these braces on separate lines in column 1 and to indent the entire function body 3 to 5 spaces.

# printf ("Hello, World!\n");

- □ This line is a C **statement**.
- □ It is a **call** to the function **printf ()** with a single argument (parameter), namely the string "Hello, World!\n".
- Even though a string may contain many characters, the string itself should be thought of as a single quantity.
- □ Notice that this line ends with a semicolon. All statements in C end with a semicolon.

## return 0;

- □ Because function main() returns an integer value, there must be a statement that indicates what this
- The statement

### return 0;

indicates that main() returns a value of zero to the operating system.

- □ A value of 0 indicates that the program successfully terminated execution.
- □ Do not worry about this concept now. Just remember to use the statement.

## Another C Program

- \*\* File: proj1.c
- \*\* Author: Joe Student
- \*\* Date: 9/15/01
- \*\* SSN: 123-45-6789
- \*\* Section: 0304
- \*\* E-mail: jstudent22@umbc.edu

- \*\* This program prompts the user for two integer values then displays
- \*\* their product.

\*\*\*\*\*\*\*\*\*\*\*\*\*\*\*

| <br> | <br> |  |
|------|------|--|
|      |      |  |
|      |      |  |
|      |      |  |
|      |      |  |

# Another C Program (con't)

```
#include <stdio.h>
int main()
{
    int value1, value2, product;
    printf("Enter two integer values: ");
    scanf("%d%d", &value1, &value2);
    product = value1 * value2;
    printf("Product = %d\n", product);
    return 0;
```

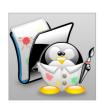

# **Good Programming Practices**

- C programming standards and indentation styles are available on the 104 course homepage.
- You are expected to conform to these standards for <u>all</u> programming projects in this class and in CMSC 201. (This will be part of your grade for each project!)
- □ The program just shown conforms to these standards, but is uncommented (later).
- □ Subsequent lectures will include more "Good Programming Practices" slides.

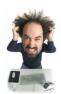